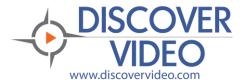

# Closed Captions Languages

# **Closed Captions**

DEVOS supports closed captions in multiple languages. When captions are added, the viewer may select the desired closed caption language.

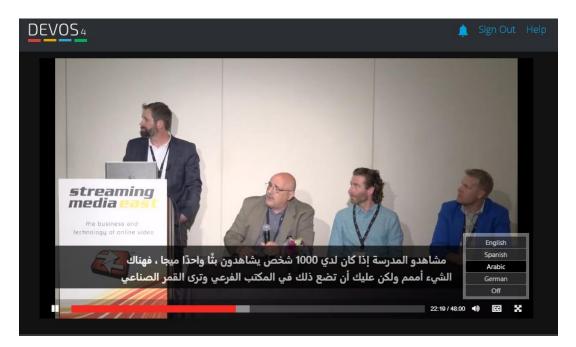

# Benefits:

- Allows viewing content in native languages
- Promotes learning of multiple languages
- Provides for the hearing impaired
- Provides for viewing in noisy environments
- Can make foreign content understandable

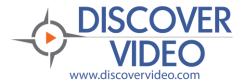

#### **Closed Captions Languages**

# **Adding Captions**

Captions may be added by manually typing them in as the video file plays (the system makes this easy because it will automatically pause and play the video as you type).

For English language content, you can choose automatic captions. This optional service from DiscoverVideo or one of our partners will automatically create closed captions for the selected video.

#### **Translations**

Once your video is captioned, you may download the .vtt file that contains the captions (in our example, we will assume the captions are English).

Select any translations service, such as <u>https://translatesubtitles.co/</u>. Many free services are available and many use Google Translate as their language engine.

Upload the original .vtt file, select a language, select translate, and then download the new .vtt file. Be sure to give the new .vtt file a meaningful name such as "video\_german.vtt", "video\_arabic.vtt", etc..

In the DEVOS video edit page, select "Upload .vtt file" from the dropdown list, select English, Spanish, French, German, or Arabic, and upload the new .vtt file.

Save when done, then save the page settings.

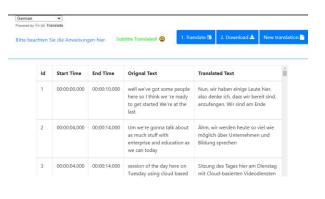

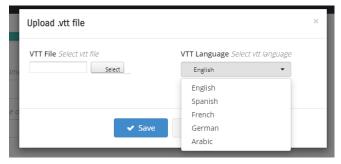

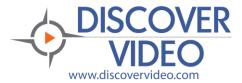

# **Closed Captions Languages**

| Account Settings  | > | CLOSED CAPTIONS Yo<br>going to do it for you.   | u can upload you   | ır own .vtt file or just seled                          | ct generate for | me option and we're                                 |
|-------------------|---|-------------------------------------------------|--------------------|---------------------------------------------------------|-----------------|-----------------------------------------------------|
| 📥 Manage Channels |   | Custom captions                                 | -                  |                                                         |                 |                                                     |
| Media             | ~ | Note: When choose cu:                           | stom captions op   | tion, a new tab will be gei                             | nerated below   | for captions.                                       |
| Settings          |   | VTT FILE NAME                                   | LANGU              | AGE                                                     | ACTIONS         | ;                                                   |
| Quick Wizard      |   | c92917877880_en.vt                              | t English          | 💼 remove                                                | 1               | Download file                                       |
| Video On-Demand   |   | c92917877880_es.vtt                             | Spanish            | 💼 remove                                                | ±               | Download file                                       |
| Encoders          |   | c92917877880 ar.vtt                             | Arabic             | i remove                                                |                 | Download file                                       |
| Live Streams      |   |                                                 |                    |                                                         |                 |                                                     |
| Presentations     |   | c92917877880_de.vt                              | German             | 💼 remove                                                |                 | Download file                                       |
| Images            |   |                                                 |                    |                                                         |                 |                                                     |
| Documents         |   | Bookmark                                        | Caption            |                                                         |                 | CAPTION SEARCH                                      |
| Learning Path     | > | VTT Language Select                             | vtt language       |                                                         |                 | Search                                              |
| Signage           |   | English                                         |                    |                                                         | -               | [0:00] well we've got so<br>[0:04] Um we're gonna   |
| . Priority Alerts |   | Type caption                                    |                    |                                                         | Add             | [0:04] session of the d                             |
|                   |   |                                                 |                    | ere so I think we 're ready<br>much stuff with enterpri |                 | [0:16] We have um Igo<br>[0:16] Um to my left w     |
| Schedule          |   |                                                 | day here on Tue    | esday using cloud based                                 |                 | [0:27] VP of solutions t<br>[0:32] of instructional |
|                   | > | [0:16] Um to my left                            | we have a rich r   | nan organize from ceo o                                 |                 | [0:38] I put and then o<br>[0:42] we did have a p   |
|                   | > | [0:32] of instruction                           | al media at Ohio   |                                                         |                 | [0:42] but I don't know<br>[0:42] here as well um   |
|                   | > |                                                 |                    | lf robert Rinehart I've do<br>this so we all had some   |                 | [0:58] with what we're                              |
| ) Help            |   |                                                 |                    | rily need to go there It w<br>together some discussion  |                 | [01:04] wants to just s<br>[01:08] that transition  |
|                   |   | [0:58] with what we'                            | re going to talk a | bout Um I think I I just li                             | ke to turn it   | [01:13] that first big hi<br>[01:17] So you know d  |
| <b>J</b> 6        | ധ | [01:04] Wants to Just<br>[01:08] that transitio |                    | ı on something about yo<br>ke what what's               | u KHOW LHAI     | [01:23] and what does                               |

Note that you can edit and search any caption. Being able to edit the caption is important because even the best speech-to-text AI systems may not know proper names and can make mistakes with poor quality audio. You may edit the caption of each language independently.

You can remove any caption language, and you can download any language .vtt file.

Global search for captions (English only) allows you to find any spoken word throughout your entire library.